# CREATING A READING LIST IN ENCORE

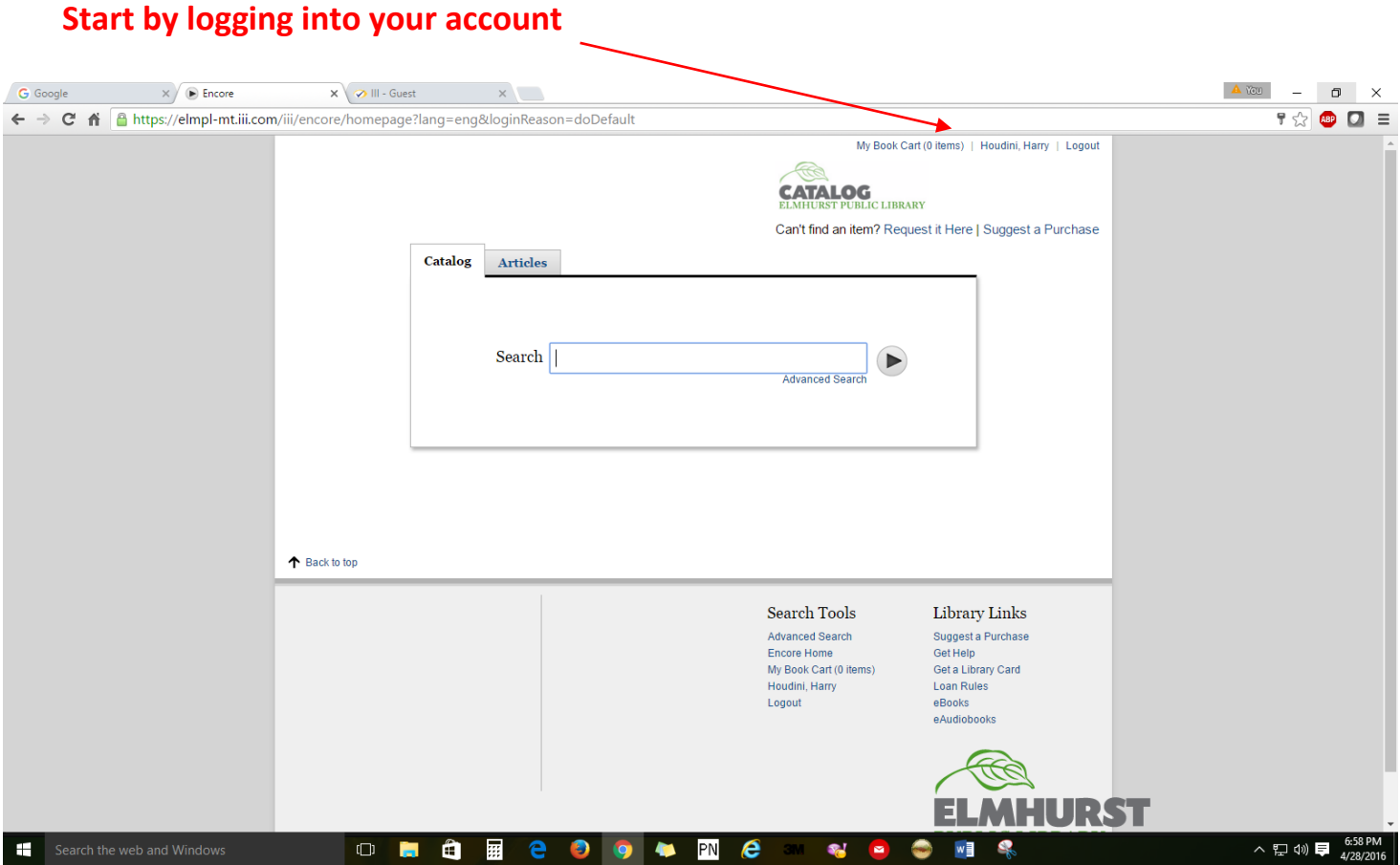

## **Search for a title…….. then Click on the icon that looks like a shopping basket**

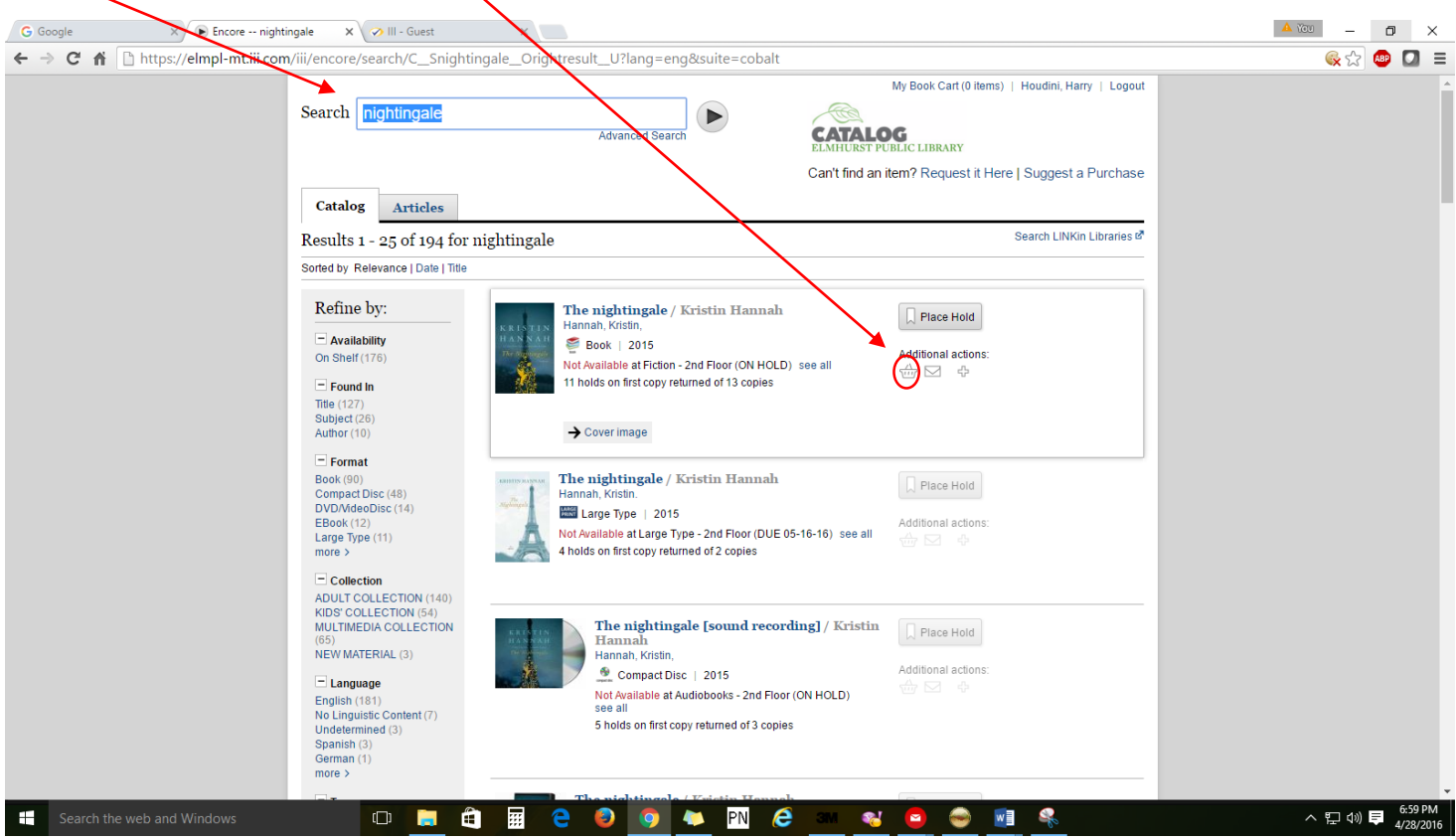

### **Keep adding titles to your Book Cart if so desired**

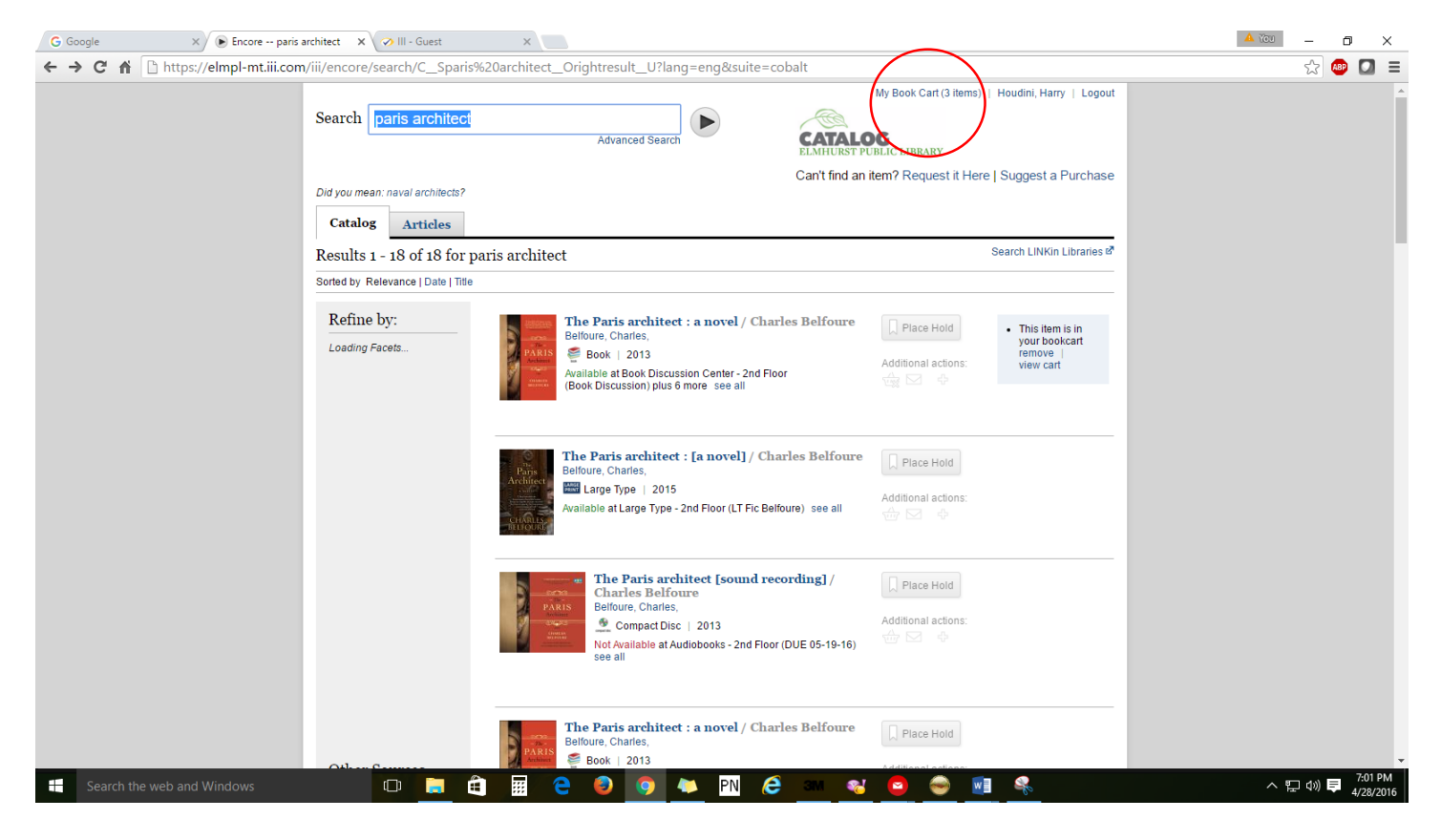

#### **Click on Your Name to return to your Account Page**

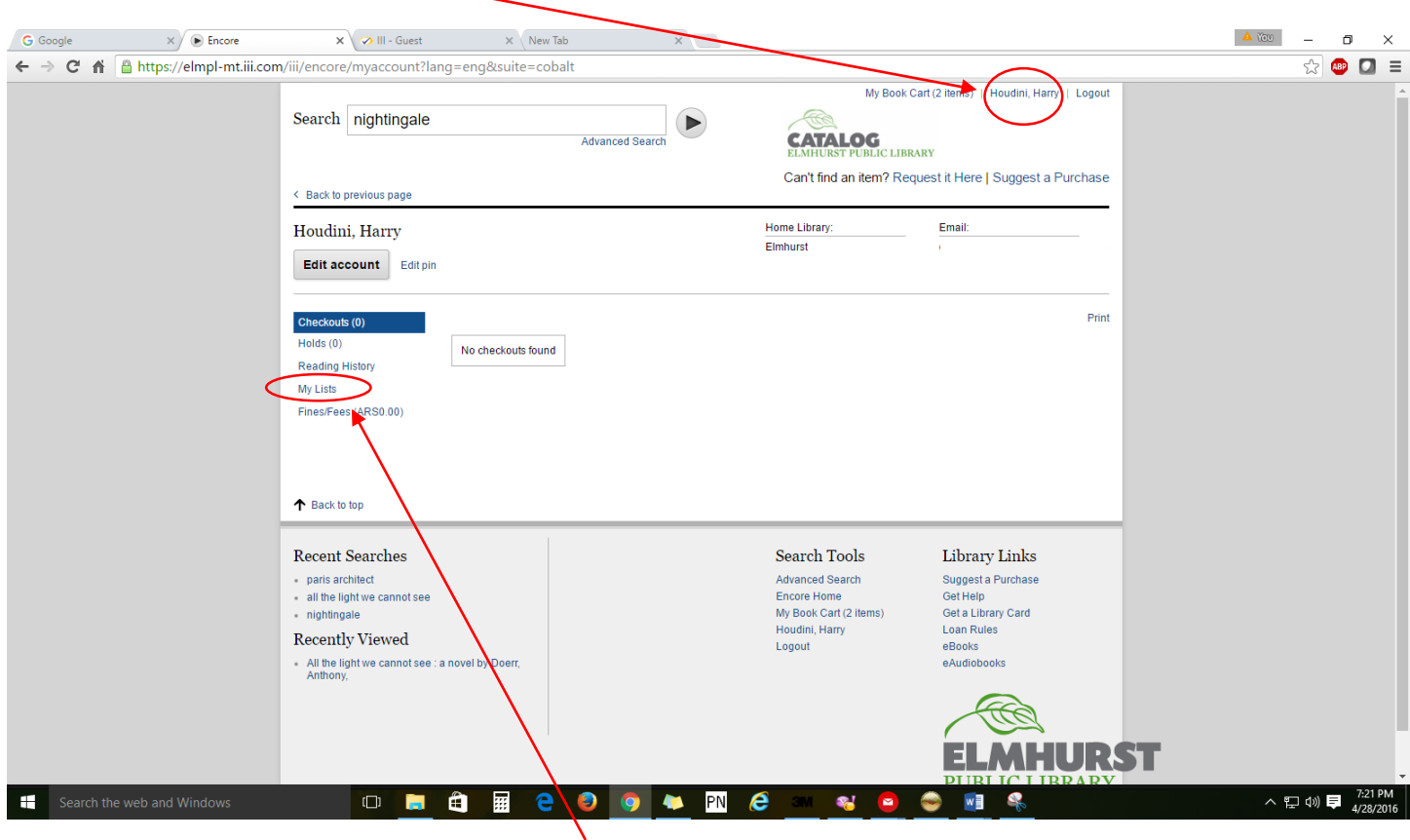

#### **Then click on My Lists**

## **You will be prompted to Name and SAVE your list.**

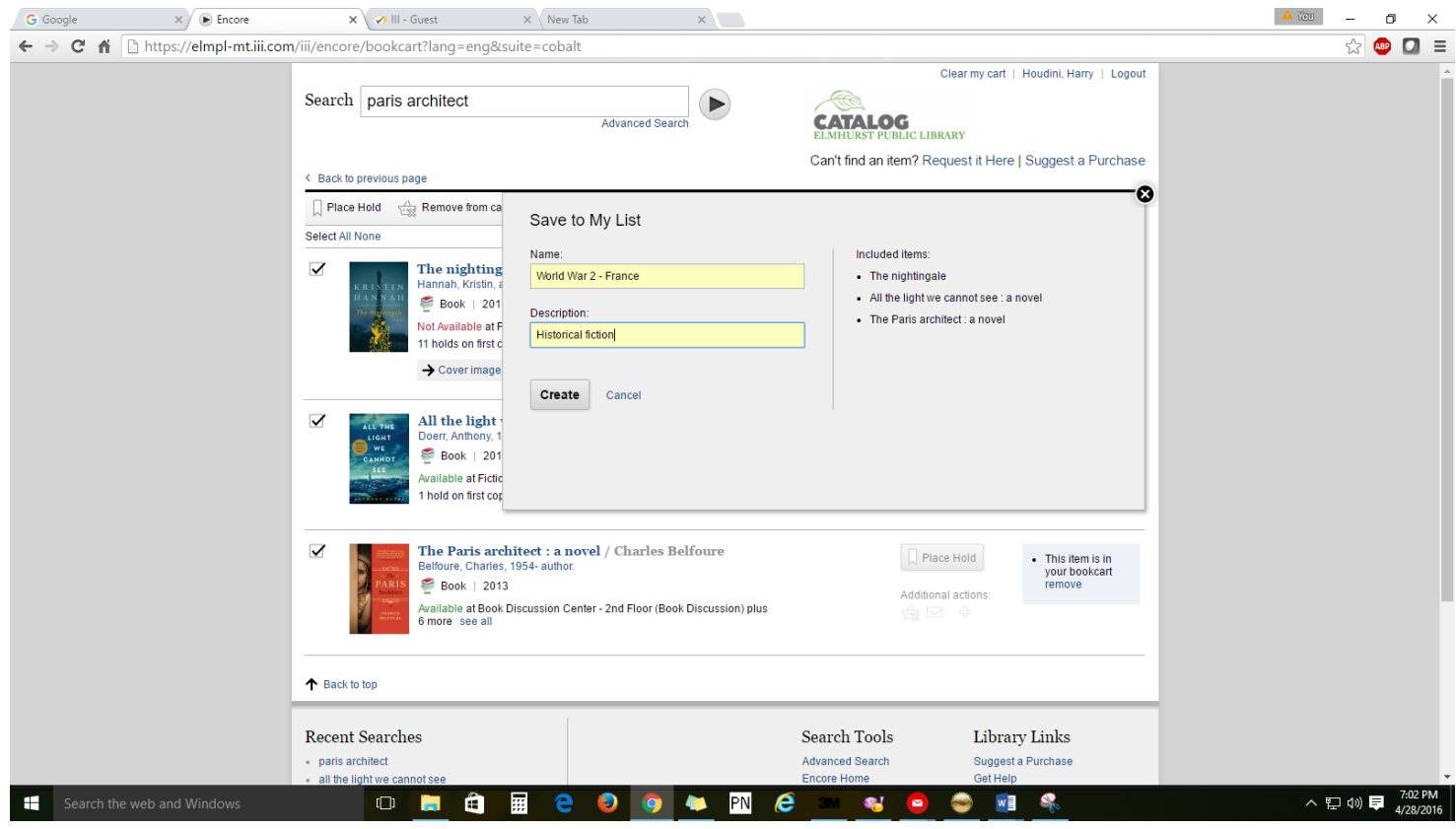

## **You can find your Lists under My Lists on your account page.**

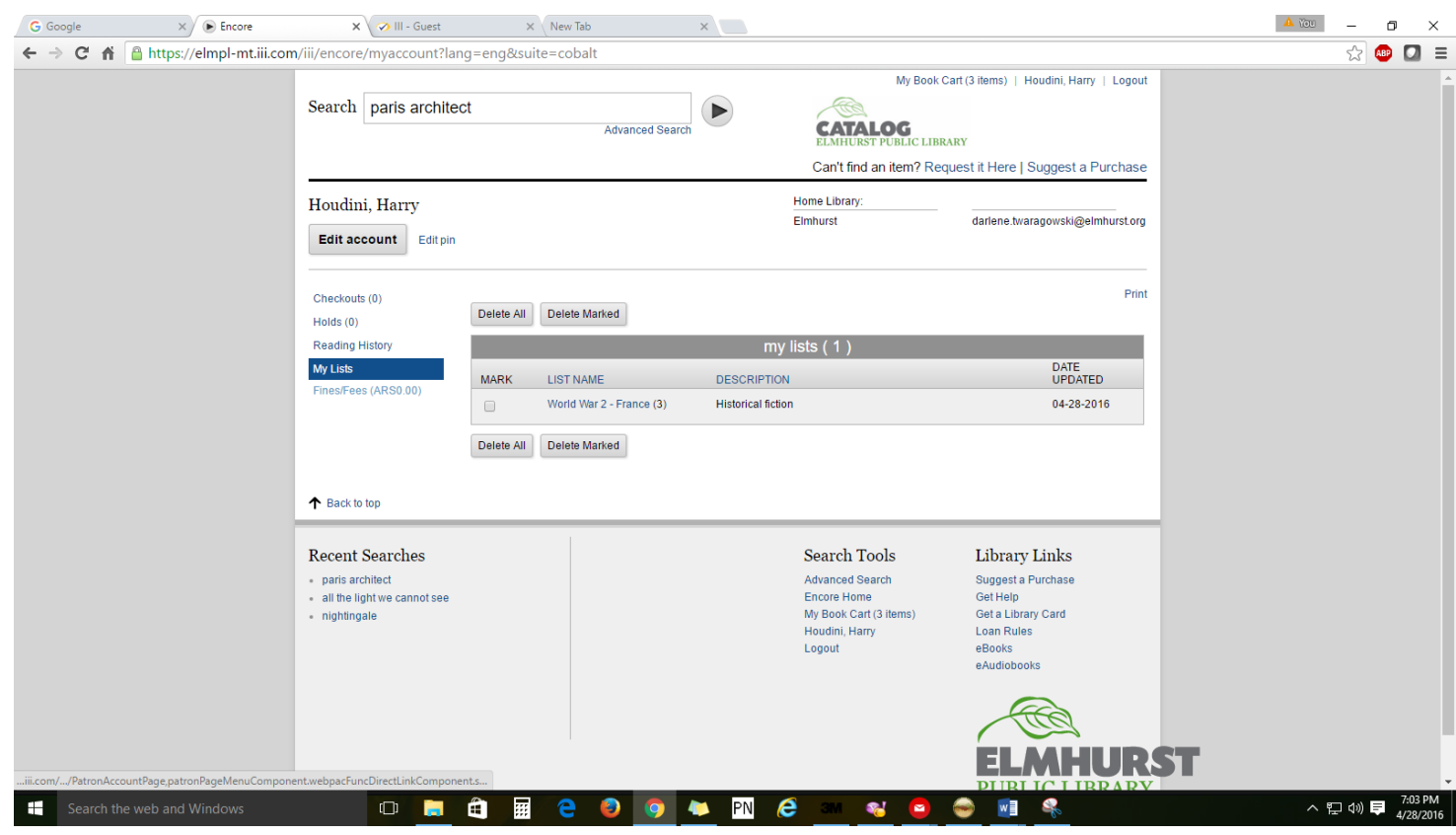

#### **Items in My List….**

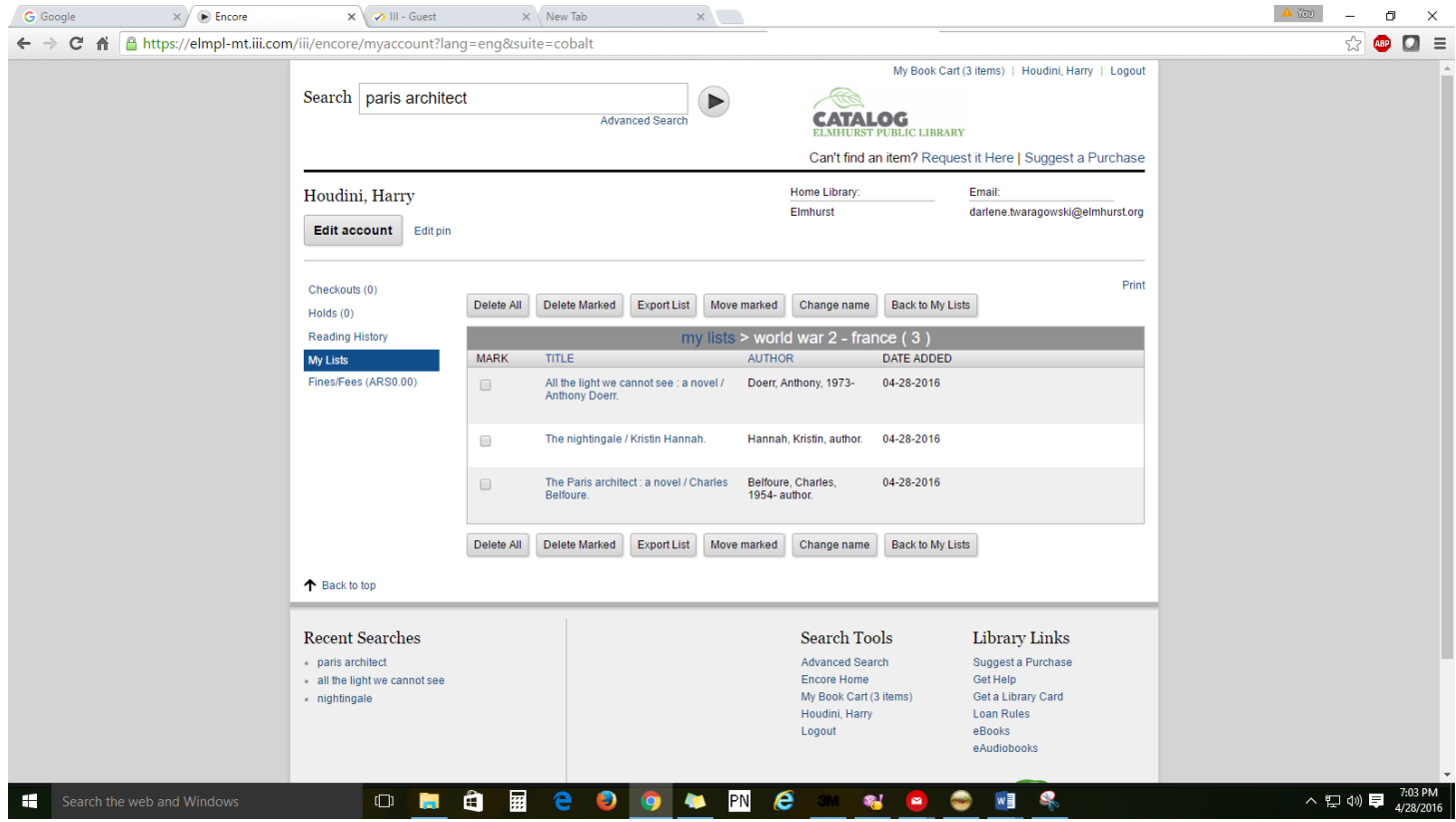

# **The system will warn you if you have not saved the items in your Book Cart to a List when logging off**

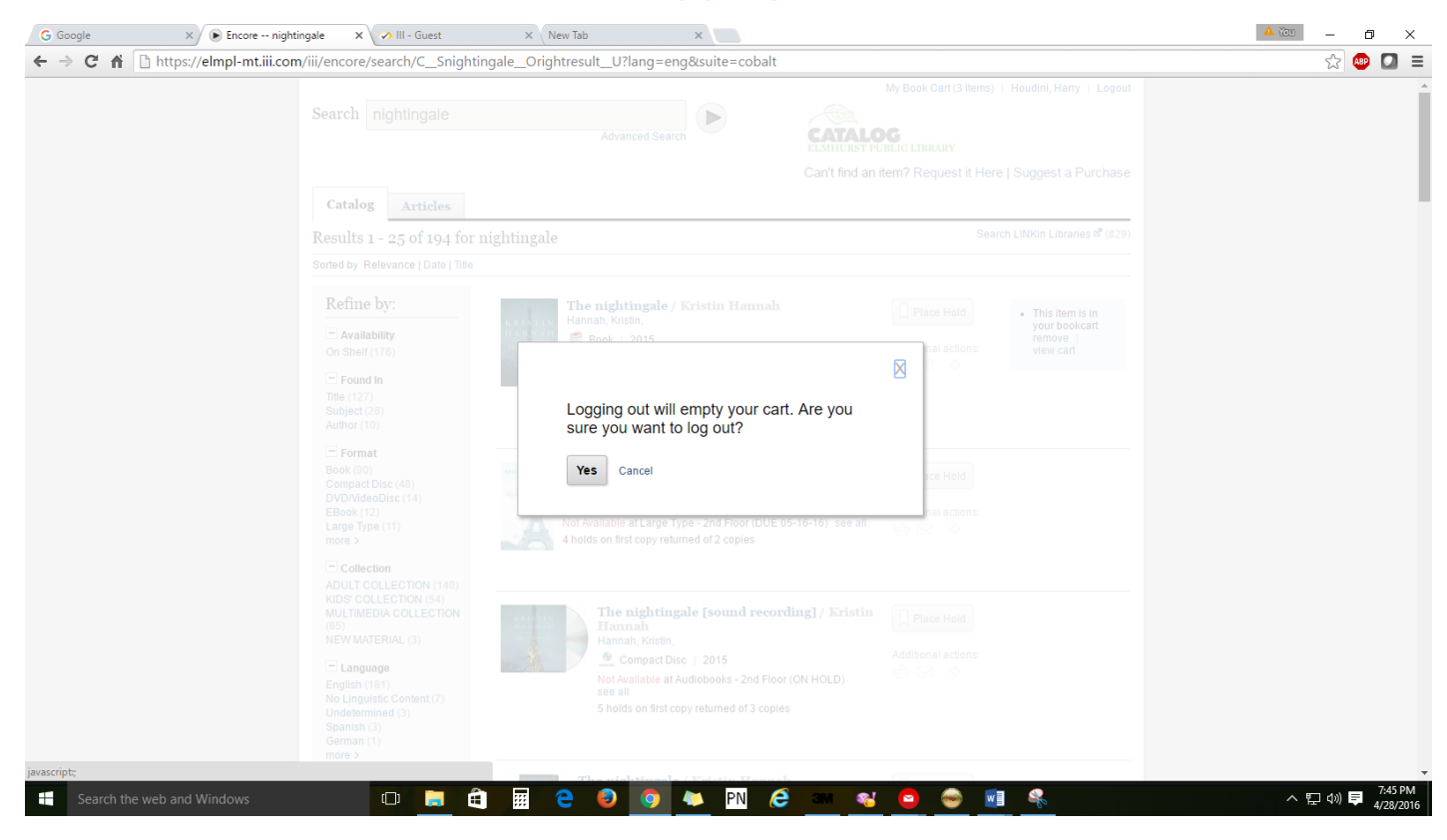